# **MTWIN 2.50**

This document is a Write document. If you open it with wordpad (from windows 95), then the format of the document is not correct. The only solution is to install a Write version from Windows 3.1 or Windows NT.

Mtwin is a small Utility to modify any kind of INI File.

## **Usage:**

Mtwin uses Command files (Extension CMD), which contain the commands for modifications that should be made to a given INI file.

Usage:

```
mtwin [options] /c <ICM-file> [options]
mtwin [options] <INI-file> [options] <CMD-file> [options]
mtwin [options] /g <GRP-file> [options] <CMD-file> [options]
mtwin [options] {/c¦/d} <GRP-file> [options] <GRI-file> [options]
Options: starts with - or /
/? Display short online help-screen
/b Create Backupfile
/c Compile GRI into GRP file
          When only one filename is specified,
          a ICM file is used
/d Decompile GRP into GRI file
/e=<char> Use <char> instead of = as delimitter between
         keys & val. 
/g GRP & CMD file
/h Display short online help-screen
/l=<file> Log messages to file
/n=<file> Creates INI files, if it not already exists. When the /n
          option is not specified, and the INI file does not
          exist, then nothing is processed.
         When a filename is specified, then, when the original-
          inifile does not exist, the new INI is created based on
          the content of the specified file.
/s[0-3] Swap GRP-Header
       /s0 Iconname is sectionheader
      /s Command is sectionheader
      /s1 Command is sectionheader
      /s2 Only EXE-name of prg is sectionheader
      /s3 Complete path+EXE name is section header
/v[0-9] Verbose mode, default value is /v3
      /v0 Display no messages
      /v9 Display all messages
/w[0-2] NET.CFG is processed instead of INI-file
      /w Process file with NET.CFG rules
      /w0 Process file with INI rules
       /w1 Process file with NET.CFG rules
       /w2 Process file with .BAT & CONFIG.SYS rules
```
If you want to modify multiple INI files, you can create an ICM (Ini Command File). Each line of this file contains an INI file filename and a Command file filename.

; ; Example ICM File ; C:\WINDOWS\WIN.INI C:\UT\WIN.CMD C:\WINDOWS\SYSTEM.INI C:\UT\SYSTEM.CMD

A backup of the INI-File with the extension .BAK is made before modifying the file. If the /b parameter is specified, the backup file is not deleted after processing.

When decompiling GRP files, normaly the Icon-name (as displayed in the group) is used as the section-name. When your users change the Iconnames, then you can use the /s option, to specify that the EXE-Name is used as section-name, instead of the Iconname. Of course, when recompiling the GRI file, you must use the same option.

All lines which begin with ; are treated as comments.

Normally all section names, keys and values are NOT case sensitive. However, and \* give the possibility for case sensitive matching.

MTWIN can process INI files of any size, even larger than 64 kBytes. However, a dynamic list of all commands within a CMD file is created in memory as it is loaded from the command line or an ICM file and could reduce available memory temporarily. This is normally not a problem, as you can use more than ??? commands in one CMD file. If this isn't enough, you can split the CMD file and use an ICM file to call the separate CMD files individually.

### **INI Commands**

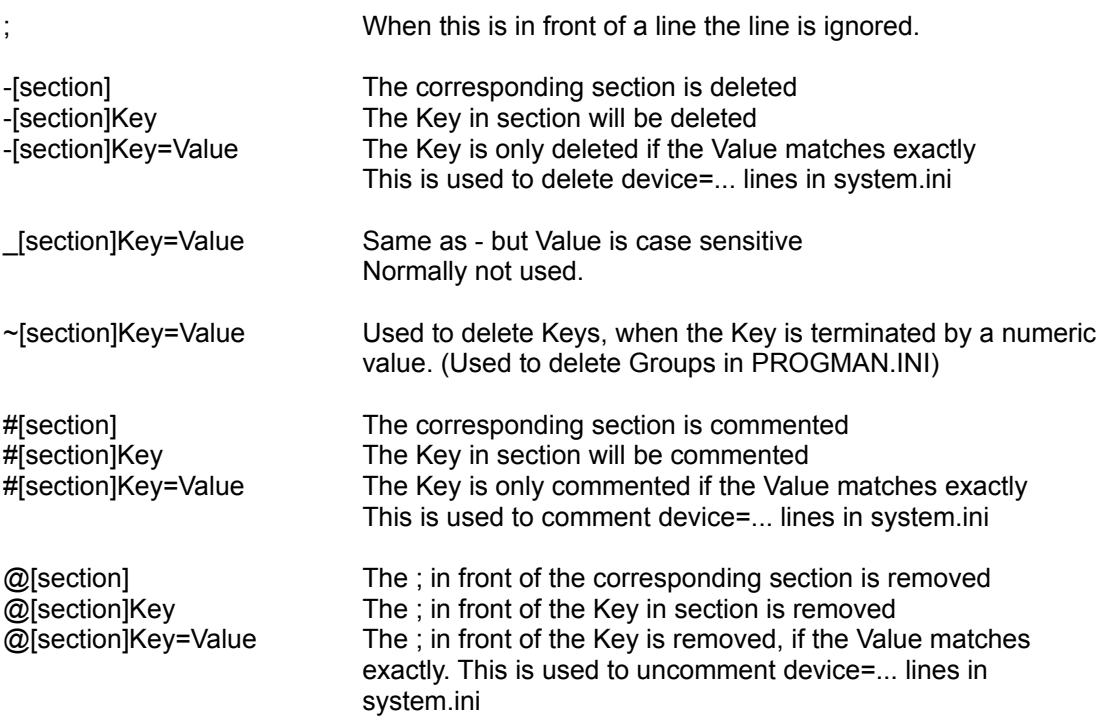

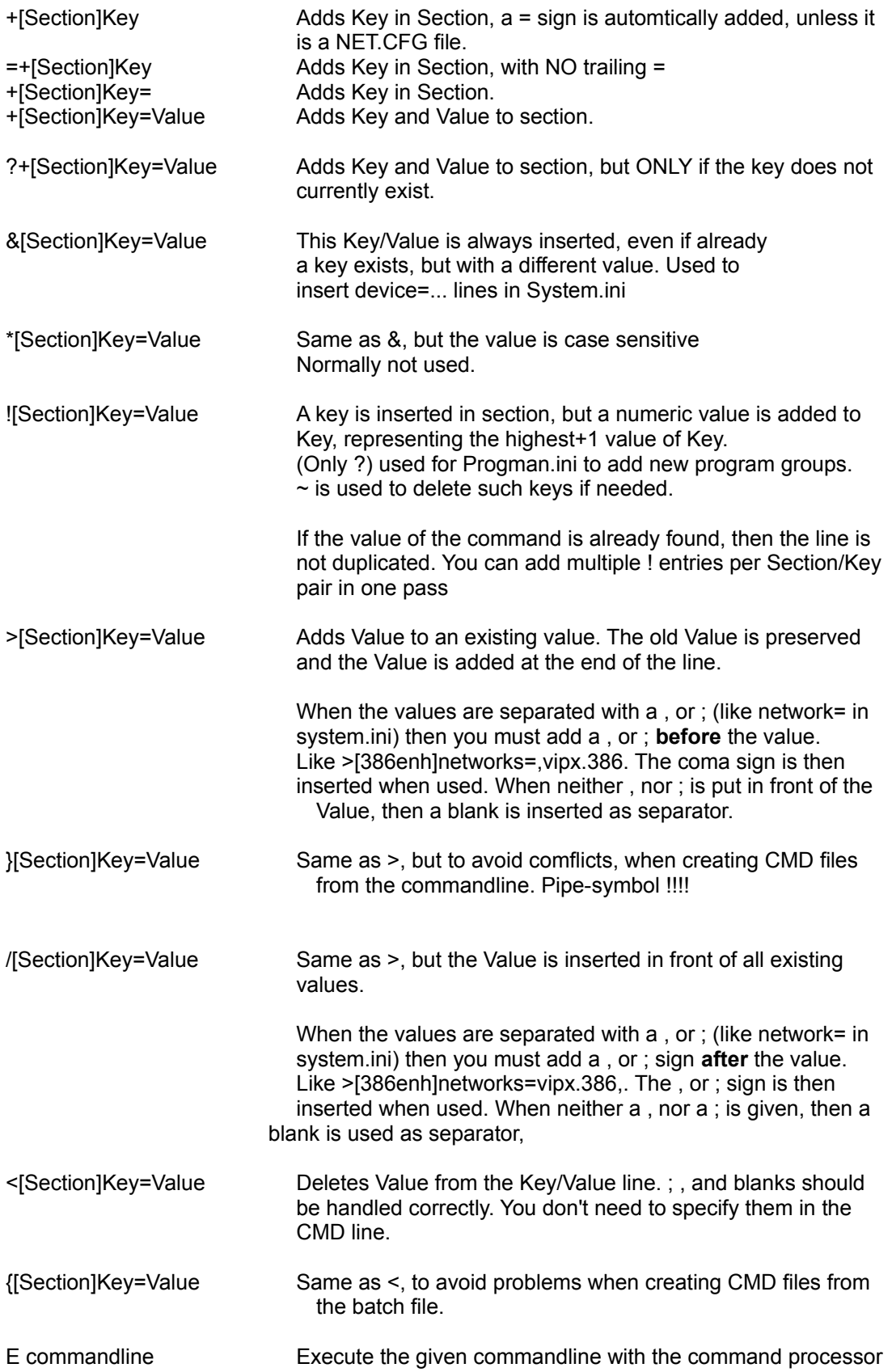

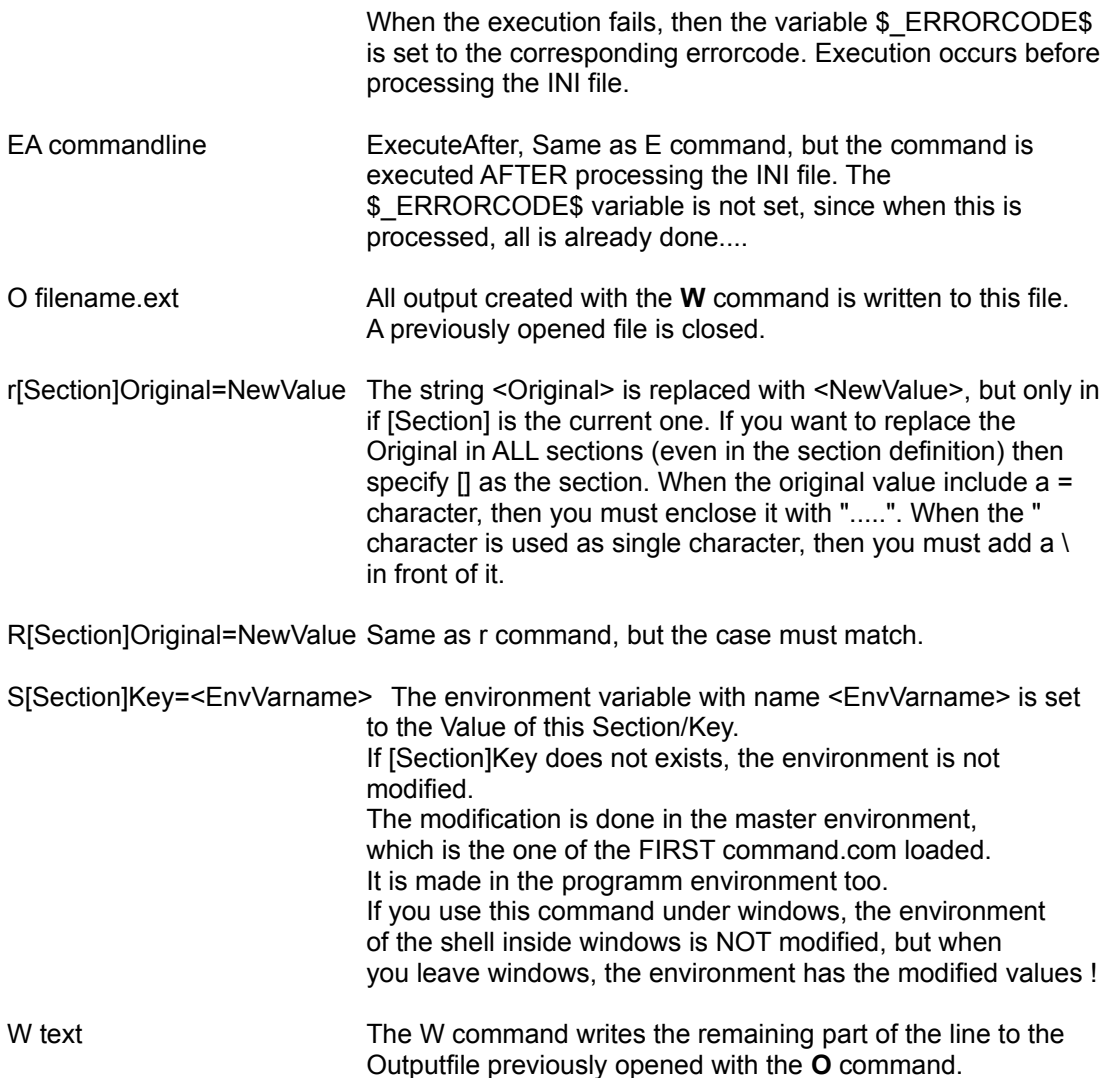

# **Conditional execution (New Style)**

You can use structured IF-commands. They have the following form:

```
IF ["NOT"] <condition> { ["AND"¦"OR"] ["NOT"] <condition> }
..
..
..
ELSE
..
..
..
ENDIF
```
You can use the NOT keyword, to negate the result of an expression. When you need to combine multiple conditions, then you can use the AND and OR keywords. In some cases you must use ( ) to assign another preference for evaluation. If in a expression you have a ) or " character, then you must enclose the token in " characters. If you need to enclose a " in the token then you must use the \" sequence. The order of NOT, AND , OR are evaluated as in all common computer

languages like C, Pascal etc.

NOT affects only the next condition. AND is always evaluated before a OR condition.

<TRUE> AND <TRUE> OR <FALSE> is the same a (<TRUE> AND <TRUE>) OR <FALSE>

As soon as an expression is defined, the parsing of the rest of the line is aborted. This means, that it is possible that you have an invalid CMD file, but the processing displays no error.

IF FILE EXIST C:\CONFIG.SYS OR UNKNOWN SOMETHING

The evaluation of the expression is stopped just after reading the OR command. Since FILE EXIST returns <TRUE>, there is no need to continue processing the line.

The same is for:

IF FILE EXIST C:\CONFIG.SY AND C:\....

Since the first expression returns FALSE, the part after the AND is not even checked for syntaxerrors.

This behaviour is normaly not a problem. Only you must be aware, that when you run MTWIN with such a CMD file, it is probable, that syntax errors are not decovered in a test environment.

The IF's can be nested in the CMD and in the ICM files. The following conditions are currently implemented:

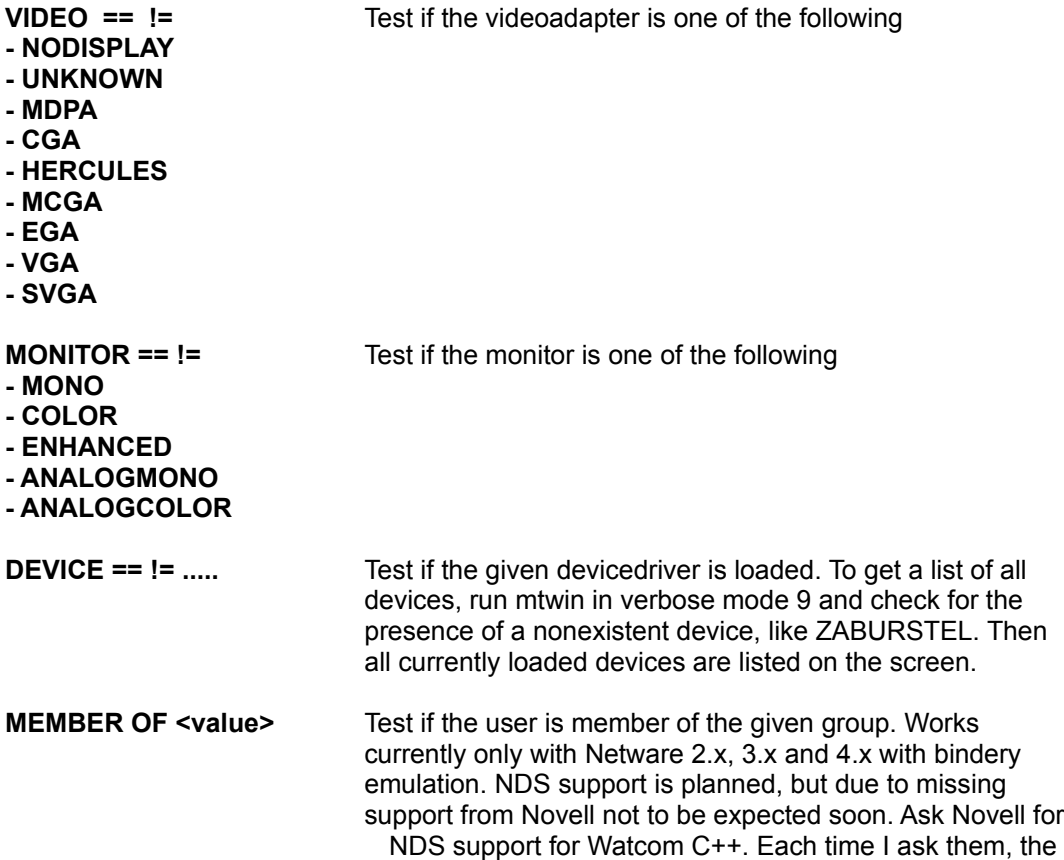

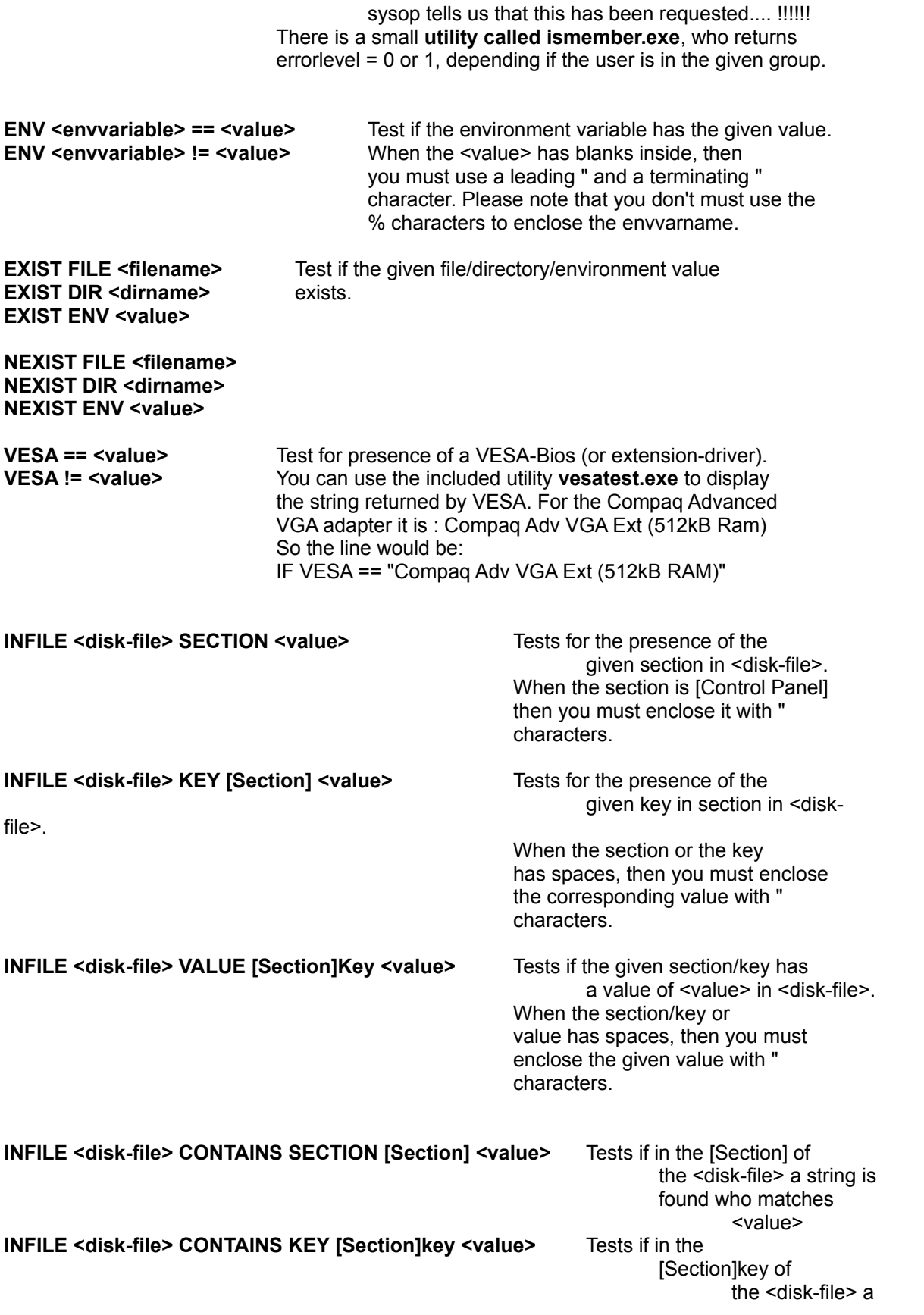

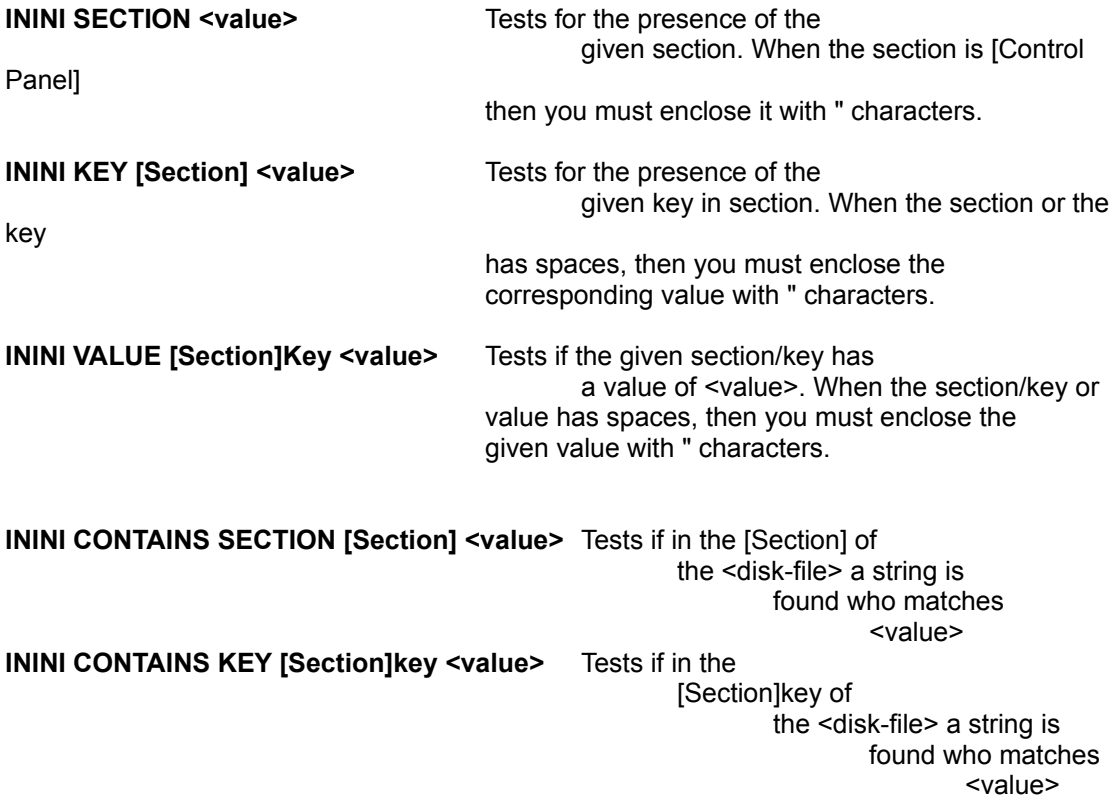

# **Conditional execution (Old Style)**

You may have multiple IF commands available to execute command lines based on external values. **I strongly recommend, that you switch these IF statements to the new syntax, since in new releases I will no longer test if these constructs still work correctly !!!!**

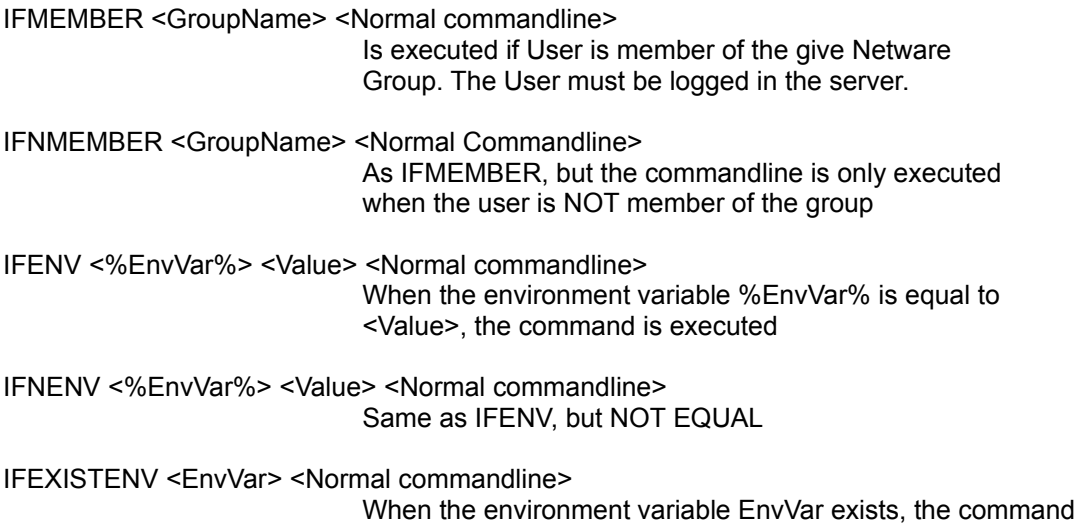

is executed. Please note, that the name of the environment variable is specified without any % signs.

IFNEXISTENV <EnvVar> <Normal commandline> Same as IFEXISTENV, but NOT EXISTS

# **Environment Values**

In ALL strings, you can insert a sequence \$(%...), to replace the text with the content of a DOS environment variable. The old style with %...% is still working, but no longer supported.

+[boot]run=F:\USER\\$(%USER)\WINDOWS\CAL.EXE

\$(%USER) will be replaced with the value of the USER environment variable.

When It finds a single % in the line the % remains unmodified. **All %% are replaced with a single %.** (But %% still works) Please use the new syntax with  $\overline{\$}$ (%...) to reference to environment variables.

Note:

You can use F:\USR\%%USER%%\TEMP to be transformed into F:\USR\%USER%\TEMP. If you simply use F:\USR\%USER%\TEMP it will try to replace %USER% with the corresponding environment variable.

If the specified environment variable does not exist, a warning message is displayed on the screen, and the %...% is removed from the value.

### **Variables**

With the 2.22 release of mtwin you can use variables to access some informations from the netware bindery, as well as doing some small operations on them.

A variable is always delimitted with \$( ...). All systemvariables begin with \$(\_ , **don't define uservariables with \$(\_**. The variables are not case sensitive. When you need to insert a \$ character in your CMD file, then use a \$\$ to specify, that you mean the \$ character and not some variable beginning with \$.

To define a variable, use the following syntax:

\$(A) **:=** "10"

;

You can do numeric calculations with variables.

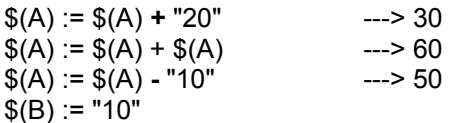

You can concat strings ;

; Concat of string - variables

 $$(B) := $(B) \& '20" \qquad \qquad \text{---> 1020 concat}$ 

 $$(C) := $(B) + $(A)$  --> 1080 addition

Supported MTWIN Variables

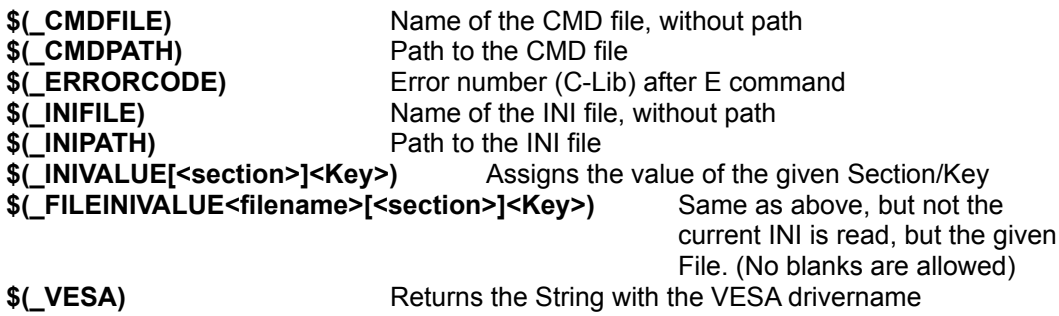

Supported Netware-Variables:

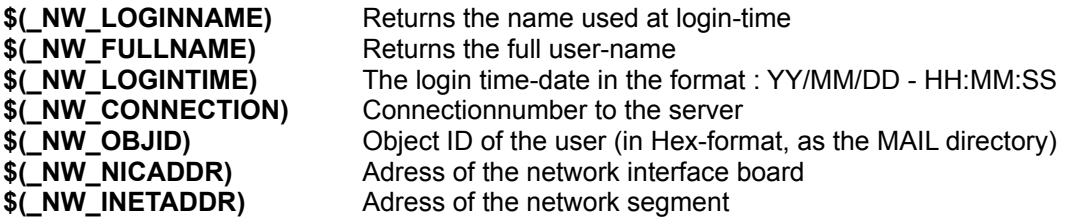

Supported access to environment variables:

**\$(%varname)** This returns the content of the environment variable.

\$(..) variables can be used/created in ICM and CMD files. The value of a once created variable remains, until the EXE file terminates. So you can set values in the ICM file and then use them in the CMD file, or vice-versa.

See the VARIABLE.CMD and OUTFILE.CMD file for an example.

#### **Special note about variables**

**When defining variables, then you must always use either the + or & operators to concat/add \$ variables.**

# **Order of processing**

When processing a ICM file, then following oder is given:

- 1. The ICM file is read, line by line
- 2. On each line a replacement of the environment variables %...% is made
- 3. After the ENV-Variables, the \$() Variables are processed
- 4. Then the processing of the given INI & CMD files begins

5. After this the CMD file is read, line by line

- 6. On each CMD line the environment variables are replaced
- 7. After the ENV-Variables, the \$() Variables are processed

8. When the resulting command is either Execute, Output, Setenv or Write, then this command is executed immediatly.

9. Otherwise the command is stored in the ToDo list

10. The INI file is read and all changes according to the stored CMD's are made to a new TMPfile

11. If /b is specified, then a backup copy of the original INI is made

12. The TMPFile is copied into the destination INI file

13. The TMPFile is deleted

So you see, that the order of the INI-changes is **NOT** the order in which they are written down in the CMD file. (Most time it is just the reverse order)

#### **GRP Files**

When you want to modify GRP (Program Group) files, then you must do the following:

1. mtwin xx.grp xx.gri -d

2. mtwin xx.gri xx.cmd

3. mtwin xx.grp xx.gri -c

With the -d command, you can decompile a GRP file into a GRI (Group INI) file. This file is a simple INI file. On this file you can the do all commands you need to modify your group. With /c finaly you recompile the GRI into a GRP file, which can be loaded by Windows 3.x

When you don't want to do the steps as described above, you can then use simply:

mtwin xx.grp xx.cmd -g

This tells mtwin to do the decompile/modify/recompile in one step, so that you don't need to call mtwin three times.

When you decompile a GRP file, then you get something like this:

```
[Group Info]
Display=SW_SHOWMINIMIZED
UpperLeftX=203
UpperLeftY=7
LowerRightX=518
LowerRightY=476
PosX=546
PosY=430
PRGName=Microsoft Office
```

```
[Acces]
Command=msaccess.exe
EXEDir=G:\ACCESS\
IconFile=G:\ACCESS\msaccess.exe
IconPosX=246
IconPosY=0
IconNr=0
Path=G:\ACCESS\
```
The [Group Info] section has the definition of the position/size and style of the Group-window. The Key PRGName is the name of the Group as displayed in the Windowheader.

For each Icon in the GRP file, a section is created. The section name is the Iconname, when you

would like to have something else as Sectionname, then you must use the /s[0-9] option.

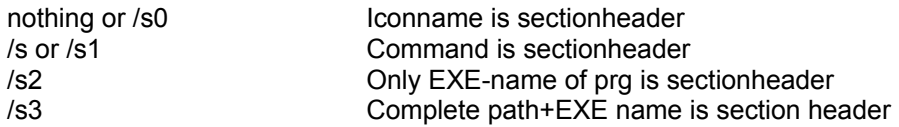

Please take care, when using the /s2 as sectionheader, since it is probable, that your users have the same programicon, but with different commandline arguments, or other working directories. When this occurs, then you would not be able to modify only one of those entries.

Please note, that the EXEDir and the Path **must always** be terminated with a backslash, otherwise the path is not reconstructed correctly.

EXEDir is the working directory of the Icon, Path it the directory, where the EXE-file is located. When the working directory is the same as the Path, then the Path statement is not required.

### **Wildcards**

When processing INI files, it can be usefull to modify all WIN.INI of all users. To do this, you can use the following syntax (F:\USER\username\WIN\):

mtwin F:\USER\\*\WIN\WIN.INI CHANGE.CMD

When you have multiple divisions, then you can even use multiple wild-cards in one line (F:\ USER\group\username\WIN):

mtwin F:\USER\\*\\*\WIN\WIN.INI CHANGE.CMD

### **NET.CFG Support**

In general the functions is identic as with INI files. However there are several differences:

1. You must specify the /W (or /W1) parameter on the commandline (or in the ICM file)

2. When adding lines to the CFG file, which are under a section, then there are always eight blanks in front of the corresponding line. (You don't need to specify these in the CMD file) 3. Before and After the = sign, a blank character is inserted.

4. When you would like to add/change values/keys, which are located on top of the NET.CFG and are not under a section, then just specify an empty section. In this case these keys are inserted in front of all sections, and NO leading blanks are inserted.

5. Sometimes you need to add lines with only a key and no = sign and no value. To do this, just use the normal +[Link Driver 3C5X9]Frame Ethernet II without a trailing = sign. MTWIN will then NOT add  $a = at$  the end of the line.

# **Windows 16-Bit support**

The VIDEO and MONITOR IF-Statements, since this info is not available for such applications applications.

The SETENV and VESA functions are not implemented under WIN16 since these functions are not possible with WIN16.

Currently the NETWARE functions need to load the NWCALLS.DLL. When you don't have the NW Client installed, then you can simply use the NWCALLS.DLL how is shipped with this utility. The message about the missing NET.MSG can be ignored. Ask me for a version without netware support if this is a problem for you.

# **Windows NT / Windows 95**

The VIDEO and MONITOR IF-Statements, do not work under WIN32, since this info is not available for such applications applications. Perhaps in future versions this will return the entry of the registery....

The SETENV and VESA functions are not implemented under WIN32 since these functions are not possible with WIN32.

Currently the NETWARE functions are not implemented under Windows NT, but with W95 it should work. At least when you use the Novell client and not the MS client.

# **OS/2**

The VIDEO and MONITOR IF-Statements, do not work under OS/2, since this info is not available for OS/2 applications.

The SETENV and VESA functions are not implemented under OS/2 since these functions are not possible with OS/2.

Currently the NETWARE requester for OS/2 must be installed, otherwise it will not run. (Or at least the NWCALL.DLL !!!!). If need exists, I will create a version without the Netware-specific part. Just ask me for it.

# **DLL / LIB / Soucre Code**

The DLL version of this utility is NOT eMailware. But it is available for 200.-- SFr. or 150 US\$ If you need a library (Watcom C++), then you can get it too, for 400.-- SFr. or 270 US\$ If you need the source code to be able to rebuild it yourself, 650.-- SFr. or 500 US\$ (But you will not have the right to include the source for other products, not even in compiled form. If you would have the source code without any restrictions, then you must pay me 2'000.-- SFr. or 1'500 US\$ (The only restriction is, that you don't have the right to redistribute the source without major changes made on it.)

In these prices, there is included an update to all versions I will release for one year, and support for the usage of the product for one year too.

The products are distributed at no fee via electronic mail. If you need a postal delivery, then add 15 SFr. (10 US\$) for europe and 15\$ for shipping outside europe. If you need something faster than normal postal delivery, then ask me for the taxes.

# **EXAMPLES**

**Please look at the different CMD and ICM files included.**

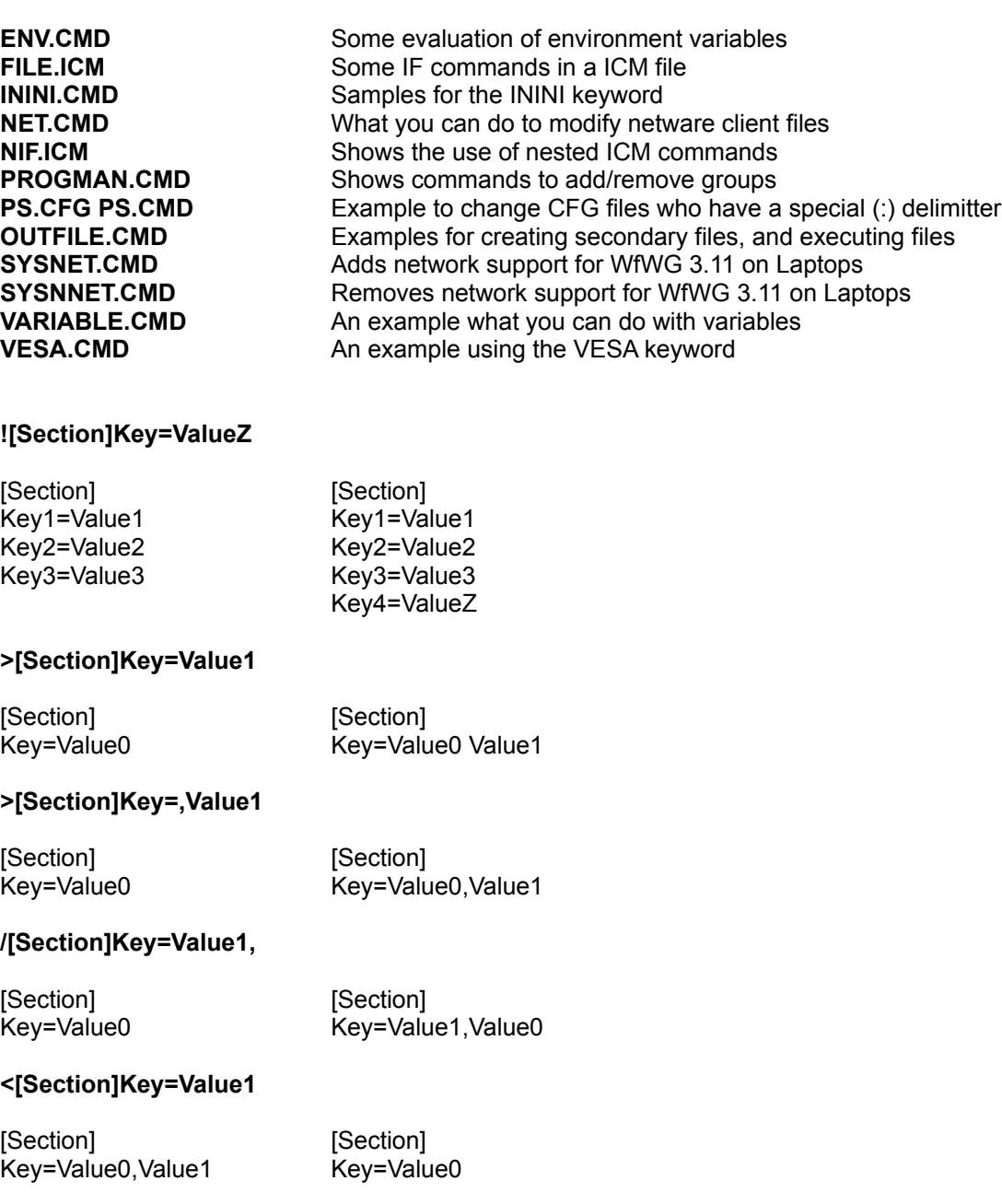

#### **IFMEMBER MANAGER ![Groups]Group=LAFW.GRP**

Adds GroupXX=LAFW.GRP only if the user is member of the group MANAGER

#### **IFENV %USER% SSCA +[Windows]Supervisor=True**

Sets Supervisor=True, when the environment variable USER is equal to SSCA

#### **+[boot]run=F:\USER\%USER%\WINDOWS\CAL.EXE**

%USER% will be replaced with the value of the USER - Environment variable.

#### **+[boot]run=F:\USER\%%USER%%\WINDOWS\CAL.EXE**

gives run=F:\USER\%USER%\WINDOWS\CAL.EXE.

#### **r[][OldSectionName]=[NewSectionName]**

This command renames a section heading. Mtwin then looks in each line for the Old-name and if found, it replaces it with the new name. You should include the [..] to be sure that only section headings are replaced.

### **Take care when...**

- Modifying **device=** lines in the SYSTEM.INI file. This is the only place where multiple keys exist that have the same name. To handle this special situation you MUST **use the & command instead of the + command.** When you do modifications with the + command, then either all device= lines have the same value, or/and some keys are added multiple times.

- With the r command it is very easy to move a program/library to a new location. Of course you must take care to correct all other references to that location. (In the registration database OLE, in DDE-statements and of course the program icon(s) in the program manager.)

### **A word about CONFIG.SYS and AUTOEXEC.BAT**

The current version of MTWIN has NO built-in support for SYS and BAT files !!!! But with some care you can still make modifications to your system files, just treat them like NET.CFG files !!!!! For .BAT files I would recommend you to specify the /w2 option, perhaps for config.sys file, this is the better option too, just try what gives the better results. The sectionheader is then selected in another fashion, which is more accurate for BAT files.

MTWIN /W CONFIG.SYS CONFIG.CMD --------- CONFIG.CMD ----------- &[]device=C:\DOS\ANSI.SYS +[]files=175 --------------------------------

This inserts the ANSI.SYS driver after the last line of your SYS file, but only if it not already exists. When you use the [COMMON] sections for menus in CONFIG.SYS, then just treat it like a normal INI file.

MTWIN /W2 AUTOEXEC.BAT AUTOEXEC.CMD --------- AUTOEXEC.CMD ----------- >[]path=;C:\UT\MTWIN +[]SET TZ=EST --------------------------------

There is (currently ?) one big limitation in processing SYS and BAT files:

1. INI files have internally no order, which means it makes no difference, when Password=xxxx comes before System=Compaq or vice-versa, but in SYS and BAT files, most times you must add the LSL.COM before you can load VLM.EXE !!!!!! Currently there is NO solution to this problem...

### **Other Useful Information**

- When using Windows 3.1x, and you maintain the SYSTEM.INI File on a network but still want to use permanent swapfiles, you can do the following:

Copy the SPART.PAR and SYSTEM.INI File to the user-Windows directory. Before you copy the it, remove the read-only attribute from SPART.PAR, (ATTRIB -r SPART.PAR from DOS). This method works well until someone changes the swapfile. For example he uses the windows who is located on the C: drive and not the one on the network, and then changes the size of the swapfile. When the user now restarts the network-windows, then he gets the info that the swapfile may be damaged. This occurs because the info in spart.par does not match the size/location of 386spart.par.

To avoid this blue-screen to be displayed you can do the following:

1. Create a permanent swapfile

2. Copy the SYSTEM.INI to the machine.directory

3. When a user starts WIndows on the network, then copy the system.ini of this machine to the users directory

4. Delete the SPART.PAR in the user directory (It may be read-only !)

5. Delete the 386SPART.PAR on the C: or D: drive (This file is hidden and system)

6. When you now start Windows, then a new swapfile of the specified size (in system.ini) is created on the given drive. (Take care that enough unfragmented space is free to create the swapfile)

NOTE: When you start windows with win386.exe instead of win.com, then the swapfile is not created and the user will receive a message. So it is important to start windows via win.com.

## **Known Problems**

- SETENV sets the current and the MASTER environment. The parent environment is currently not modified. I still search libraries...... in C or C++. But I think this will not be possible to implement....

Since 2.22F you can now use the O and W commands to create a BAT file, who contains a SET xxx=yyyy, and then execute this in your batch-file. Look at OUTFILE.CMD for an example.

- In OS/2 the Netware Requester must be loaded, otherwise a link to a DLL is not found.

- Look at the TODO.TXT file, so you see what it planed to be implemented.

When using MTWIN in Netware environments, then you must take care which searchmode you use. The most secure way, is to set the searchmode for MTWIN to 2. To do this you must simply run SMODE MTWIN.EXE 2 . So the searchmode is set to 2.

When you don't look at this, then it is possible that a INI (CFG) file along the current search-path is opened/deleted. I'm currently working on a solution which does not need this setting.

# **License Agreement**

MTWIN is emailware, which means if you find this program useful, you should send me a email. (Or a nice postcard if you don't have access to a email system)

You can redistribute it freely, as long as you don't sell it. You have the right to distribute it with your own applications, when this is required for the installation and/or normal use of it.

#### **Where to get new versions**

The simplest way (the only automatic anyway) to get informations about new versions is to subscribe to the discussion list mentioned below. I don't send messages to individuals to inform them about new versions !!!

The new version of MTWIN will be available at my compuserve Homepage

- http://ourworld.compuserve.com/homepages/Andre\_Schild

- ftp.info.isbiel.ch

- Compuserve EURFORUM, NOVUSER and WUGNET (And with some delay in other forums and BBS too, but I don't upload them myself there. So it's very probable, that you will not see the latest released version.)

### **Support**

**Please don't call me !!!**

All matters of mtwin are discussed in a mailling list. You can **subscribe to** it, with a simple **message to : maiser**@novus.info.isbiel.ch with SUBSCRIBE MTWIN in the messagebody.

#### **Don't send the subscribe, unsubscribe message directly to mtwin@novus.info.isbiel.ch !!!!**

You will then receive announcements about mtwin and you can post questions there. To post a question, please send the message to mtwin@novus.info.isbiel.ch. Please don't forget to tell us, which version of mtwin you use.

For more general support of INI files, you can take a look at the WUGNET and WINUSER forums on compuserve. They will also have pointers to other usefull utilities.

My email address:

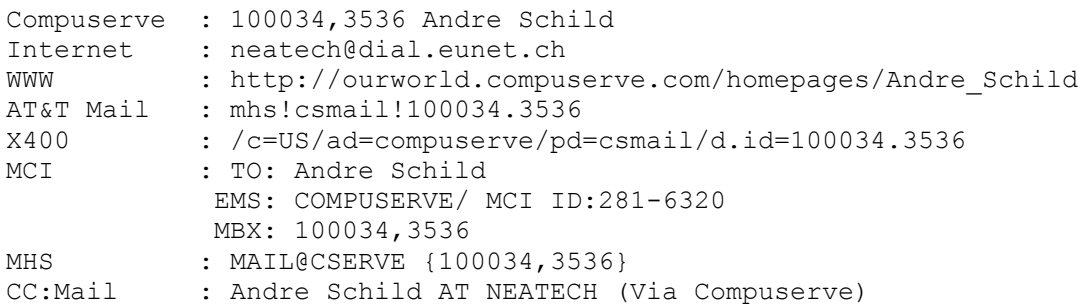

```
Postal address: Andre Schild
                Pfeidstrasse 8
                CH-2555 Bruegg b. Biel
                Switzerland
```